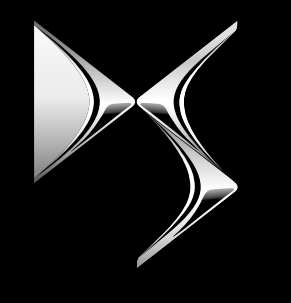

#### **DS AUTOMOBILES**

# REMOTE CONTROL

ISTRUZIONI PER LA SOTTOSCRIZIONE E L'ATTIVAZIONE DEL SERVIZIO

Questa guida per l'utente spiega i vari passi necessari per attivare il Servizio Remote Control sul proprio veicolo.

Anzitutto, per poter utilizzare Remote Control, è necessario avere un account **MyDS**  associato al proprio veicolo. Se non avete ancora installato la mobile app sul vostro smartphone, potete farlo facilmente scaricandola da **Google Play Store**  o **Apple App Store**.

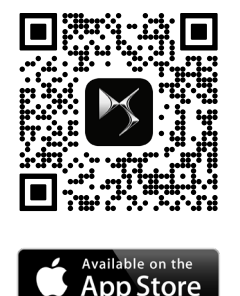

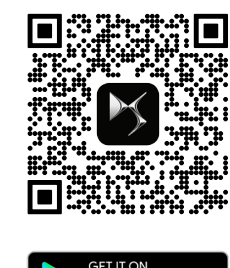

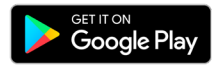

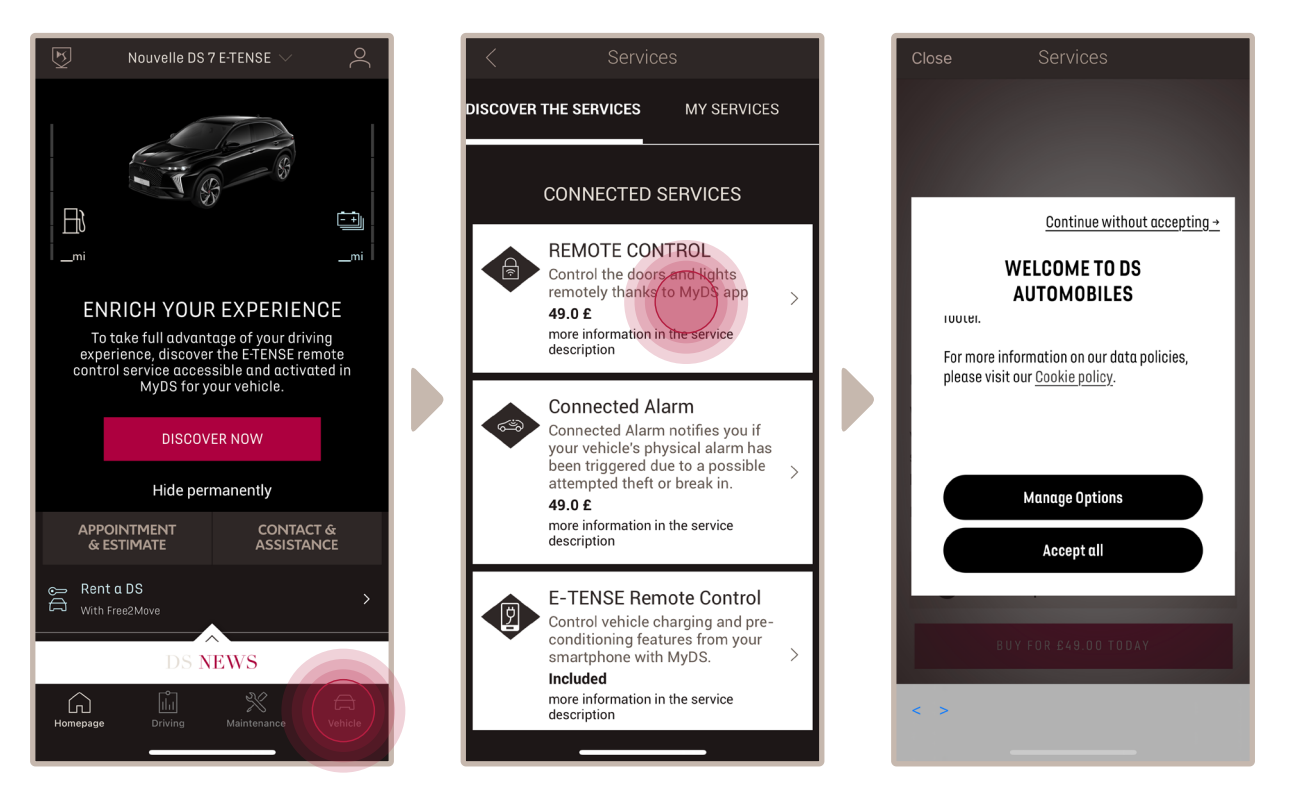

Aprite la app MyDS, entrate nella sezione "**Servizi**", quindi andate a "**Servizi connessi**". All'interno potrete vedere i **Servizi Disponibili** per il vostro veicolo. Cliccate su "**Remote Control**" per iniziare l'attivazione. Si aprirà un messaggio pop up in cui vi verrà richiesto il consenso all'abilitazione dei cookies.

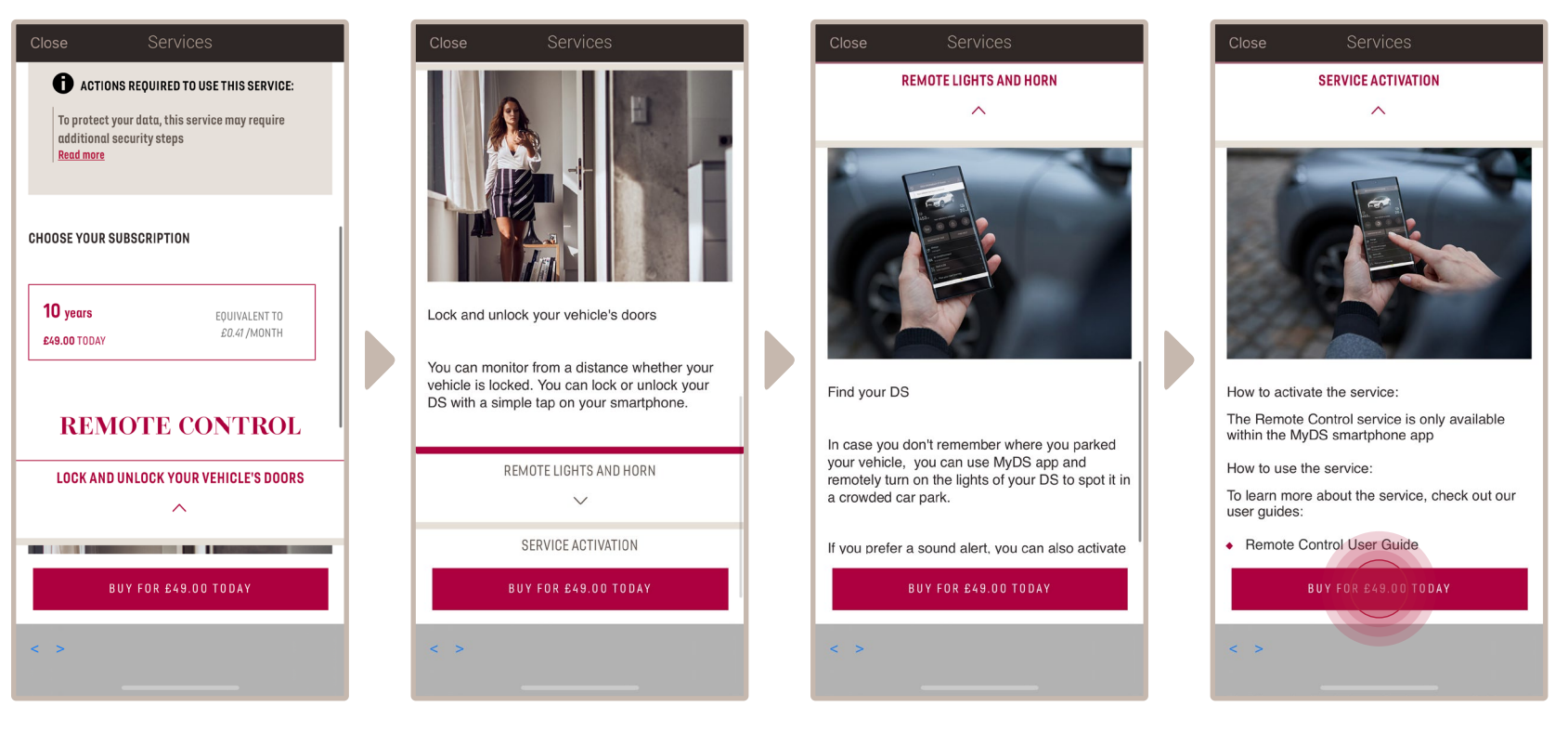

Sarete reindirizzati sulla pagina di attivazione del Servizio, in cui potrete leggere una descrizione del servizio **Remote Control**  e una sintesi dei vantaggi che offre. **Scorrete verso il basso e cliccate** su "**OTTIENI**" per continuare l'attivazione.

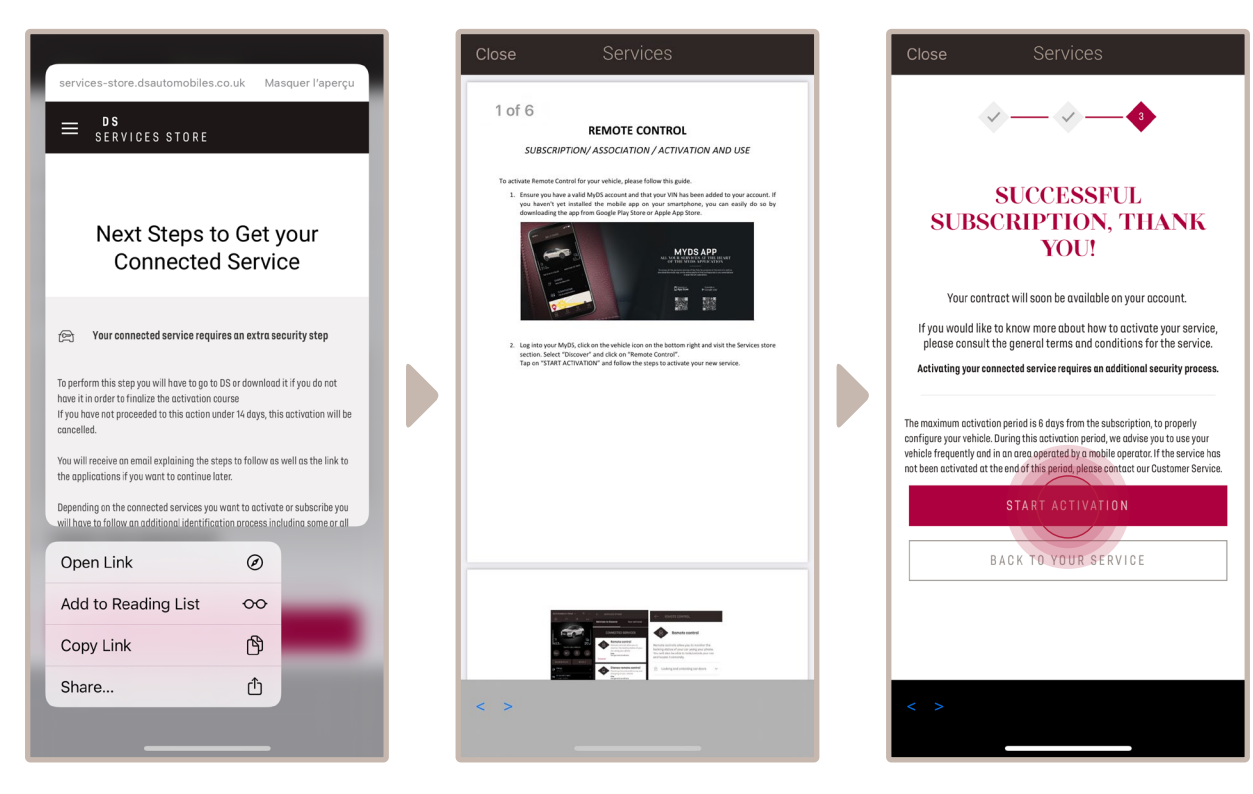

Per attivare Remote Control è importante leggere ed accettare le **Condizioni Generali**. Una volta effettuata questa operazione, cliccate su "**Avvia attivazione**".

Per i **3 passaggi** che bisogna seguire in questo momento occorreranno pochi minuti, dopodiché potrete usufruire di tutti i contenuti del Servizio Remote Control.

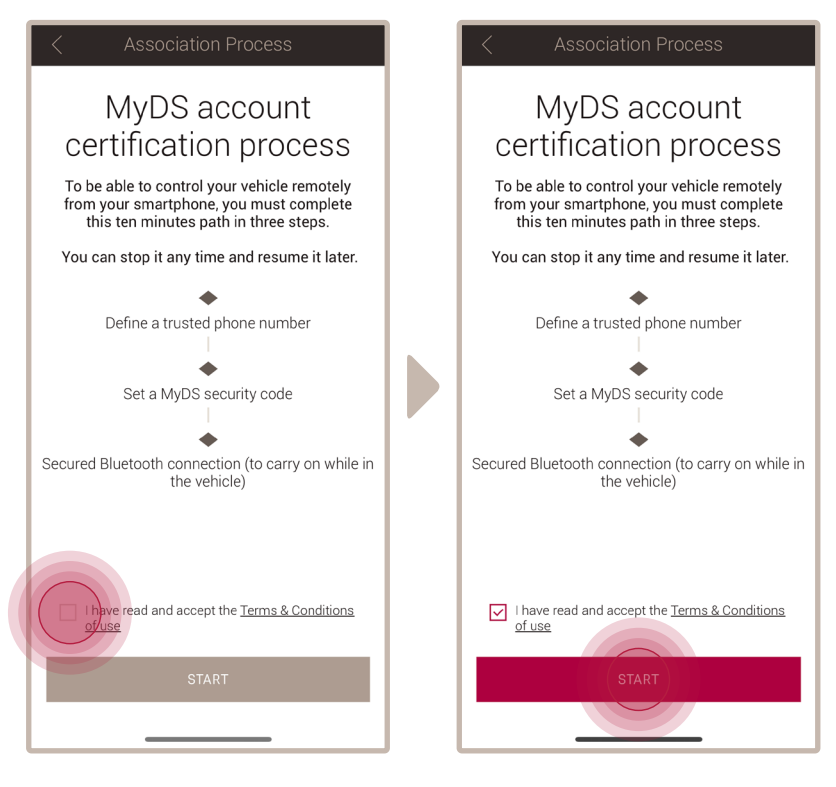

Innanzitutto dovete accettare i Termini e Condizioni, quindi cliccate su "**Avvia**".

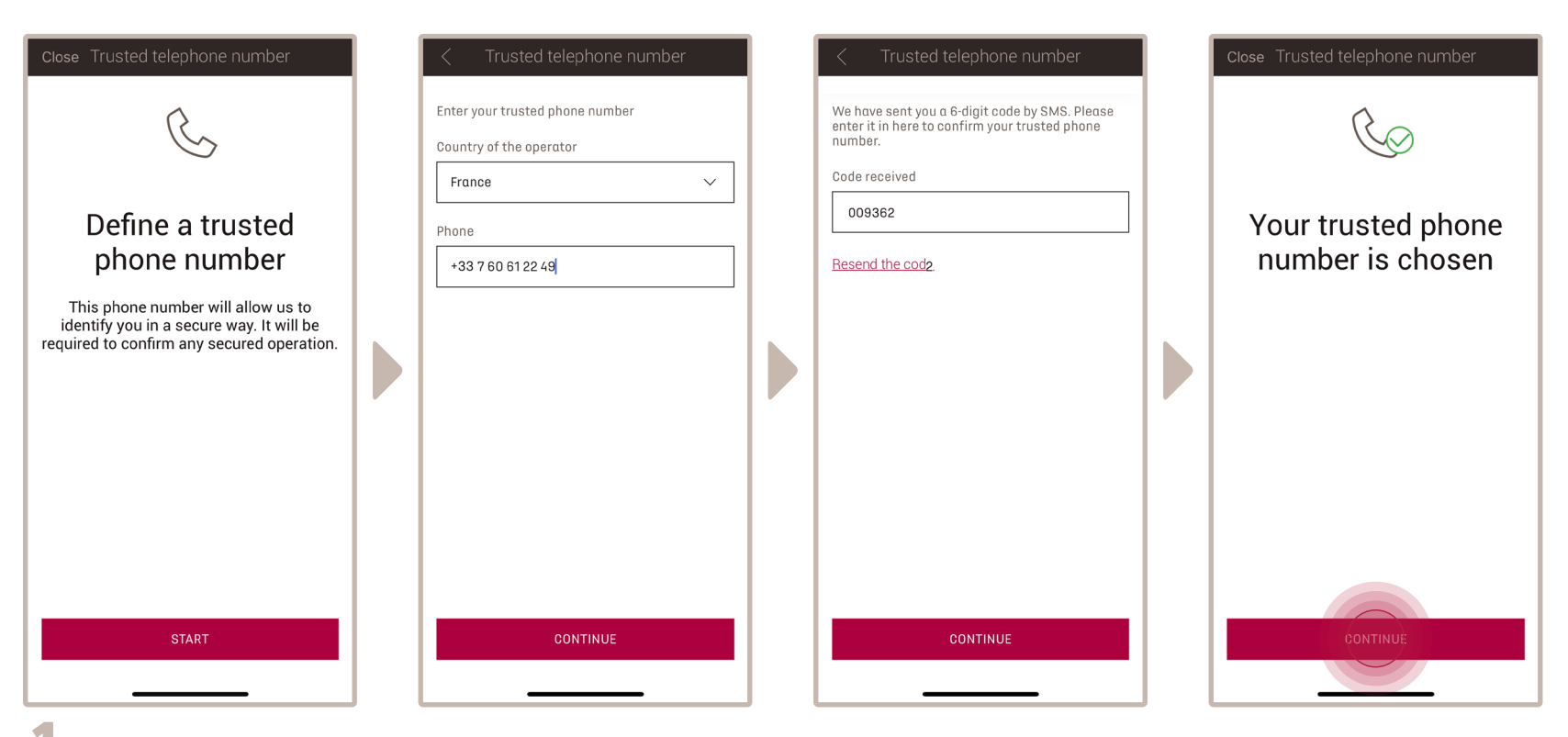

**1.** Inserite il vostro numero di telefono ed il codice ricevuto tramite SMS.

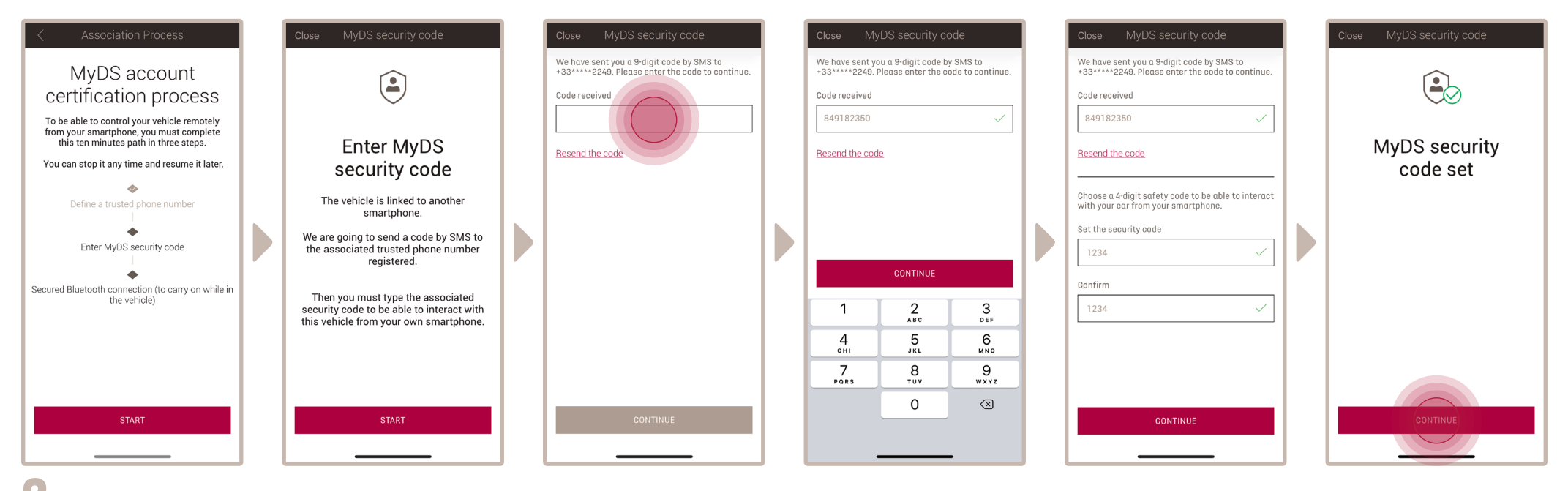

Create il vostro **codice di sicurezza a 4 cifre**. Riceverete inizialmente un codice temporaneo via SMS che dovrete utilizzare per registrare il vostro numero **2.** di telefono, successivamente potrete creare il vostro **codice di sicurezza** personale. Questo codice garantirà la sicurezza dei comandi da remoto per la vostra vettura e vi permetterà di utilizzare tutti i contenuti di Remote Control.

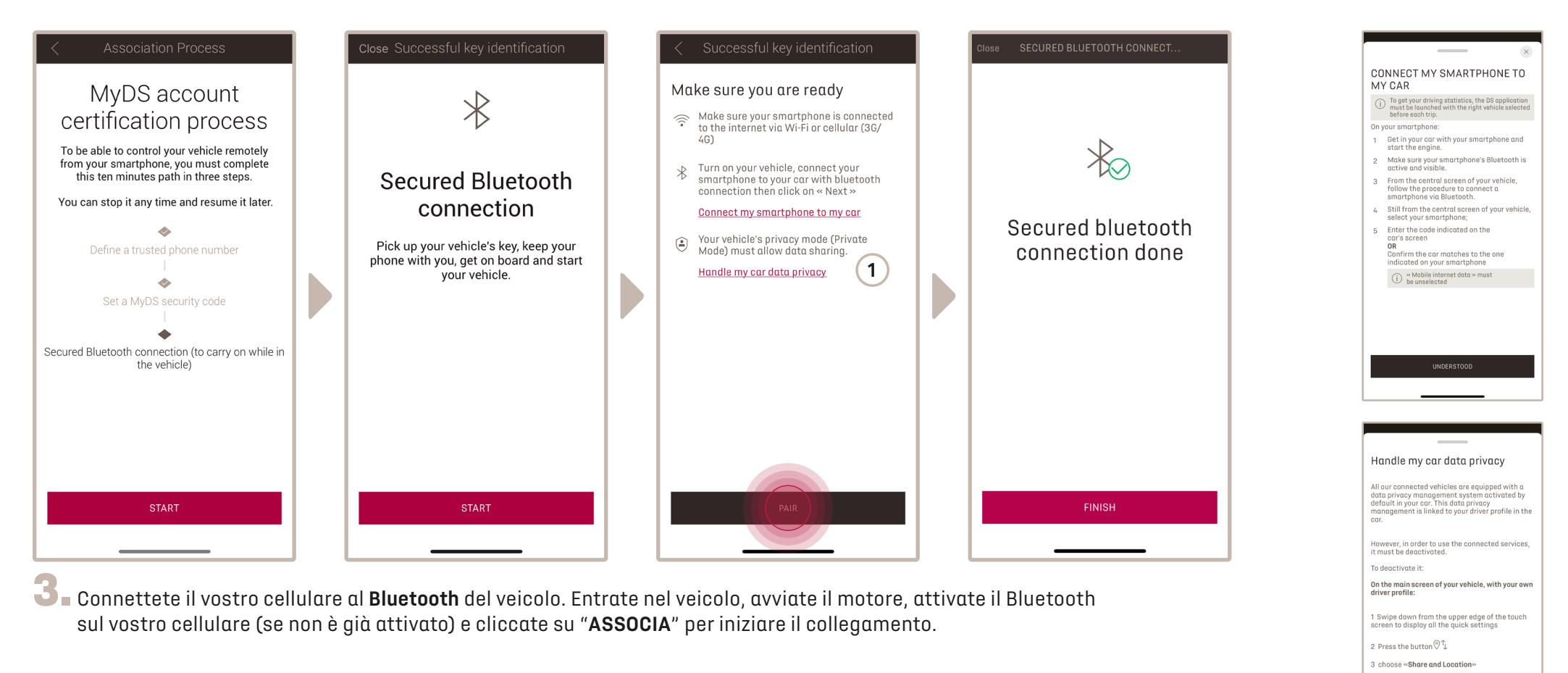

**1**

Nota: Prima di procedere, leggere le sezioni "Collega il mio smartphone al mio veicolo" e "Gestione della privacy dei dati del mio veicolo".

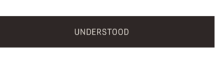

Ora il Servizio **Remote Control** è attivo. Un messaggio pop up vi informerà che potrebbe essere necessario un aggiornamento del software della vettura per godere appieno di tutti i contenuti del Servizio e gestire il vostro veicolo a distanza.

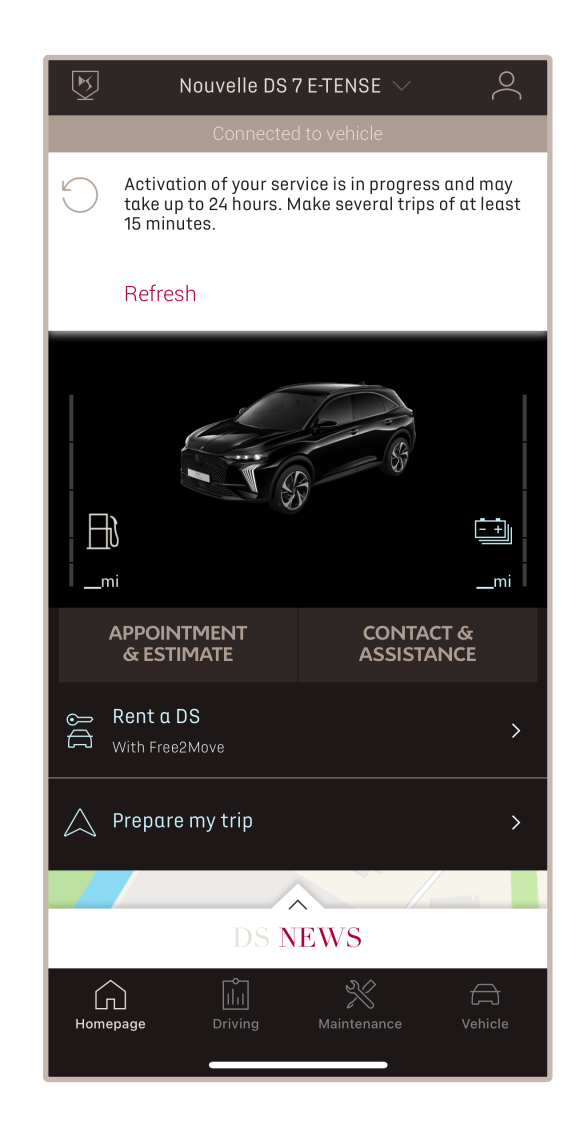

Una volta installato l'aggiornamento, l'attivazione sulla vettura potrebbe richiedere fino a 24 ore. Per facilitare l'operazione, potete fare qualche viaggio di almeno 15 minuti.

#### **COME UTILIZZARE REMOTE CONTROL**

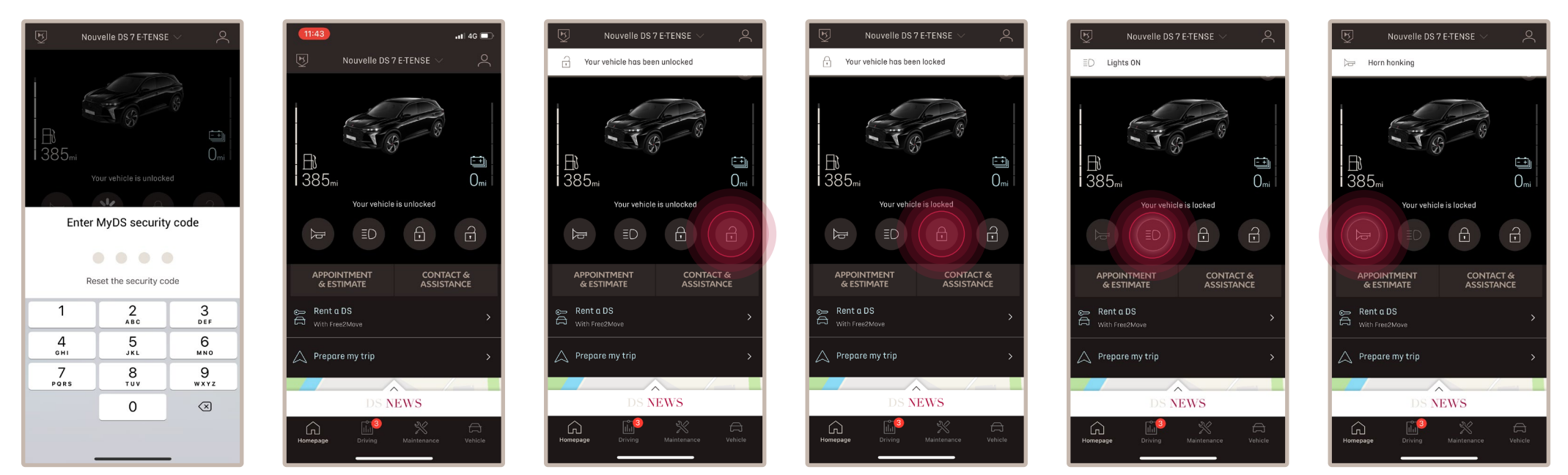

Una volta attivato il Servizio **Remote Control** per il vostro veicolo, è possibile verificare lo status della vostra vettura, bloccare o sbloccare le porte o accendere le luci ed il clacson con un solo click.

Per controllare da remote la vostra vettura, è solamente necessario aprire l'**app MyDS**, selezionare l'icona del commando che si vuole inviare al veicolo, dare conferma e attendere alcuni secondi. Ricorda che ogni sette giorni è necessario confermare i comandi remoti utilizzando il proprio codice di sicurezza.

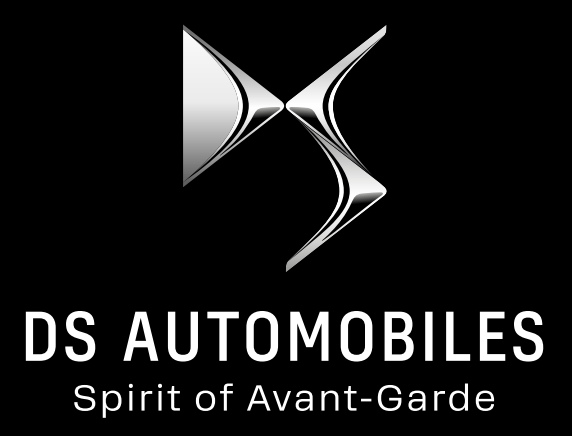